- <span id="page-0-0"></span>[Tutorial](#page-0-0)
- [Exercícios](http://ecor.ib.usp.br/doku.php?id=01_curso_atual:exercicios1)
- [Apostila](http://ecor.ib.usp.br/doku.php?id=03_apostila:01-intro)

# **1a. Introdução ao R: bases da linguagem**

Antes de iniciar essa primeira aulas veja a videoaula sobre o esquema do curso em [Curso](http://ecor.ib.usp.br/doku.php?id=01_curso_atual:start) [IBUSP/ESALQ - 2023](http://ecor.ib.usp.br/doku.php?id=01_curso_atual:start)

> Meu nome é Alexandre e costumo falar devagar nas videoaulas. Como elas estão em um canal do youtube é possível acelerar clicando em Settings (simbolo de engrenagem que aparece na barra inferior do video) e em seguida em Playback speed. Procure a sua velocidade!

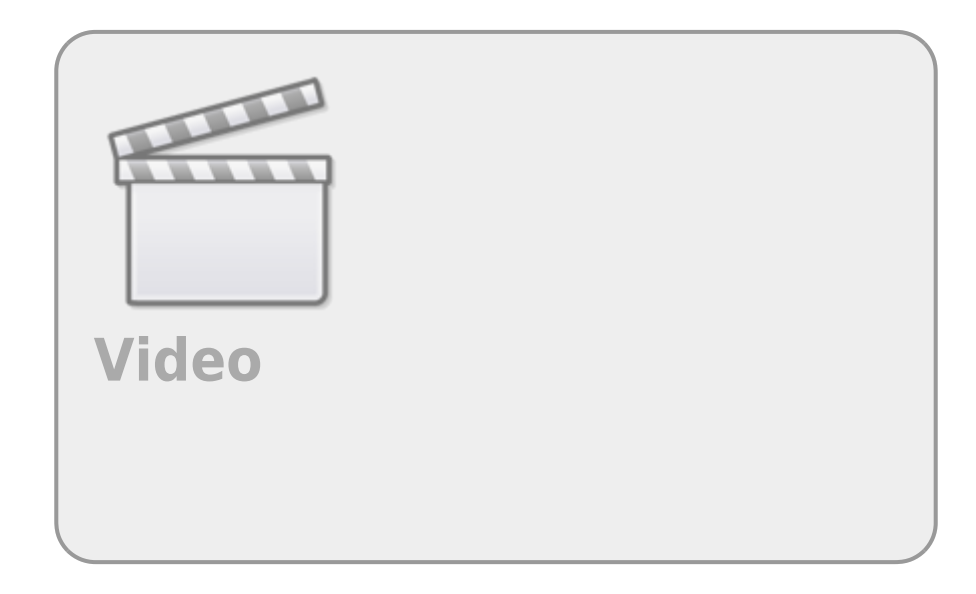

Entre as várias características que definem uma linguagem computacional está a forma como o código é implementado pelo sistema operacional, ou seja, como a linguagem do programa é transformada em linguagem de máquina do sistema operacional. Há dois tipos básicos de implementação: compilação e interpretação. O R faz parte do segundo grupo e por isso podemos conversar com o programa a cada linha de comando. Além disso, nossa conversa com o R é baseada em uma linguagem de alto nível, significando que nossa comunicação com o programa é similar à

## linguagem humana e se distancia da linguagem da máquina que **de proporte de la máquina**, só contena de la propor

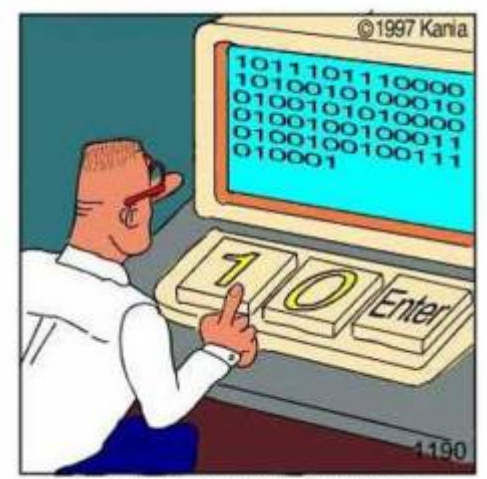

Real programmers code in binary.

Outra característica do R é que ele é uma linguagem orientada a objetos, ou seja, manipulamos objetos com procedimentos inerentes à classe a que eles pertencem. Essas características do R fazem com que esse ambiente de programação seja similar uma oficina com matéria-prima (objetos) e ferramentas que manipulam esses objetos <sup>[1\)](#page--1-0)</sup> e com isso podemos construir outros objetos, ou 'obras de arte virtual' em nosso ateliê. Vamos entrar nessa oficina!

# **ateliêR**

Vamos usar uma interface web para rodar o R. Nos quadros rdrr.io é possível submeter as linhas de código ao servidor e receber o resultado da operação em uma outra janela. Caso o servidor não esteja disponível, ou a conexão da internete não for muito boa, é possível rodar as linhas de código em uma sessão do R no seu computador, copiando e colando as linhas de código são apresentados antes dos quadros do rdd.io.

O comando que vamos executar é:

#### [Hello, world!](http://ecor.ib.usp.br/doku.php?do=export_code&id=02_tutoriais:tutorial1:start&codeblock=0)

**[print](http://stat.ethz.ch/R-manual/R-devel/library/base/html/print.html)**("Hello, world")

Clique no botão RUN abaixo!

Os computeiros dizem que a primeira coisa que deve ser feita ao aprender uma linguagem computacional é faze-la dizer [Hello, world!](https://en.wikipedia.org/wiki/%22Hello,_World!%22_program). Pronto! Já fizemos nossa primeira tarefa na linguagem R!

No código acima, ao clicar em **RUN** enviamos o comando print("Hello, world!") para o interpretador do R. Apesar da simplicidade desse exemplo temos alguns conceitos básicos da sintaxe do R que são importantes.

Note que temos no comando acima caracteres (letras, símbolos e espaços em branco) que estão entre aspas "Hello, world!". Essa é nossa primeira lição: **O que está entre aspas o R interpreta como sendo caracteres**. Parece óbvio, mas veja o que acontece ao rodar o código abaixo:

#### **[print](http://stat.ethz.ch/R-manual/R-devel/library/base/html/print.html)**(Hello)

A mensagem Error: object 'Hello' not found, significa que o R não encontrou o objeto com o nome Hello. Nossa segunda lição: **caracteres que não estão entre aspas o R intrepreta como sendo objetos**. No caso, o objeto Hello não foi encontrado!

# **Atribuição**

Ok! E como fazemos para criar um objeto no R?

#### **ATRIBUIÇÃO NO R**

- $\bullet$  junção dos caracteres  $\lt e$   $\cdot$  : atribuição à esquerda;
- $\bullet$  caracter  $=$ : o mesmo que acima, atribuição à esquerda;
- $\bullet$  junção de  $\vdash$  e  $\gt$  : atribuição à direita;

Nas regras de boas práticas de estilo da linguagem, em geral, se diz que deve-se usar a primeira forma, que a segunda é aceitável, mas que não devemos usar a terceira!

Vamos criar nosso primeiro objeto no R!

Hello <- "Hello, world!"

**Parece que nada aconteceu**, mas de fato, atribuímos ao objeto chamado Hello os caracteres que compõem a frase Hello, world!. Após criar o objeto podemos manipulá-lo ou apenas chamá-lo para exibir o que foi atribuído a ele.

#### Hello

Agora temos novamente o retorno de "Hello, world!", mas dessa vez a frase vem do objeto Hello. Quando chamamos um objeto que existe no R ele nos retorna o que está armazenado nele.

#### **Classe dos objetos**

Todo o objeto criado em uma sessão do R é atribuído a ele uma classe. Isso é feito automaticamente pelo R, caso o usuário não explicite a classe do objeto na sua criação. Vamos então ver a classe do objeto que criamos:

```
Hello <- "Hello, world!"
Hello
class(Hello)
```
### **Classe Function**

No nosso primeiro código do R havia um objeto chamado print. Vamos visualizar a classe a que pertence esse objeto:

class(print)

O R nos diz que esse objeto é da classe função. Os objeto da classe function em geral estão associados a uma documentação que nos ajudam a entender como usar essa ferramenta! Para acessar a documentação no R, utilizamos outra ferramenta que é a função help<sup>[2\)](#page--1-0)</sup>.

[help](http://stat.ethz.ch/R-manual/R-devel/library/utils/html/help.html)(**[print](http://stat.ethz.ch/R-manual/R-devel/library/base/html/print.html)**)

Uma questão interessante aqui é que estamos usando uma ferramenta, a função help, para manipular o objeto print, que por sua vez também é uma função! O que acontece se chamarmos o objeto help sem os parênteses?

[help](http://stat.ethz.ch/R-manual/R-devel/library/utils/html/help.html)

É muito importante diferenciar o objeto que contém o código, que é a função, do procedimento ao executar essa função. A diferença entre um e outro está em um detalhe pequeno que são os parênteses (…) que acompanham o nome da função. O nome da função acompanhado dos parênteses fazem com que o procedimento associado a esse objeto seja executado! Caso não seja acompanhada dos parênteses, o objeto da classe função irá retornar aquilo que está atribuído a ele: o texto de código que a função contém.

#### **Argumentos**

Na documentação da função print há a descrição de argumentos que, entre outras coisas, flexibilizam o procedimento da função. O primeiro argumento, chamado x é o objeto que será manipulado, um outro argumento dessa função é o digits. Vamos usá-lo:

```
print(x= 1.23456789, digits = 3)
```
Para explicitar que estamos manipulando objetos, podemos fazer o procedimento em duas etapas, primeiro atribuíndo o valor 1,23456789 a um objeto e depois solicitando para que ele seja mostrado na tela com apenas 3 digitos.

```
numero <- 1.23456789
print(x= numero, digits = 3)
```
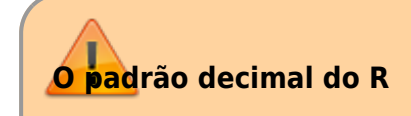

Note que no R utilizamos " . " para indicar que um número é decimal e isso ocorre pois o R utiliza o padrão de números em Inglês. Já em Português o padrão é utilizar a vírgula como indicação de decimais, porém um número com vírgula não é reconhecido pelo R, retornando um erro!

Agora vamos ver a diferença na manipulação que o print faz, dependendo da classe do objeto:

palavra <- "1.23456789"  $print(x=$  $print(x=$  palavra, digits  $=$  3)

Porque o objeto numero é manipulado diferentemente do objeto palavra? Por que são objetos de classes diferentes e a função print reconhece essa diferença e trata eles de forma diferente. Quanto manipula números o argumento digits faz sentido, quando o objeto é da classe characters esse argumento é desprezado. Aqui tem um conceito avançado da linguagem, a função print chama um método que executa diferentes procedimentos dependendo da classe do objeto que ela manipula. Podemos dizer que o método é um conjunto de funções. Para acessar a classe a que um objeto pertence usamos a função class.

**[class](http://stat.ethz.ch/R-manual/R-devel/library/base/html/class.html)**(numero) **[class](http://stat.ethz.ch/R-manual/R-devel/library/base/html/class.html)**(palavra)

Vamos agora usar uma outra função para exemplificar a sintaxe básica do R. A função em questão é round, que arredonda um valor numérico até a casa decimal solicitada, diferentemente do print que não modifica o valor, apenas imprime ele com o número de casa decimais solicitado. O round, por sua vez, faz a transformação do valor arredondando o valor.

A primeira ação que deve ter ao utilizar uma função no R é: **SEMPRE LER A DOCUMENTAÇÃO**. A documentação do round descreve que ele também tem um argumento chamado digits.

```
outro <- round(numero, 4)
```
#### **Cadê o nome do argumento?**

Note que o código acima não tem o nome dos argumentos. Estamos usando uma das regras dos argumentos no R que é a posição. Caso o nome não seja dado, o R usa a posição para atribuir o valor ao argumento. É possível usar ambas regras, posição e nome, o que é bastante comum. Uma outra regra é a do padrão único do nome simplificado. Por exemplo, o dig = 3 será reconhecido como digits = 3 desde que não haja nenhum outro argumento que comece com dig no nome. Como sabemos a posição e nome dos argumentos? No help. Consulte sempre a documentação! Quase todas as funções que aparecem nos códigos do wiki estão conectadas a sua documentação por hiperlink<sup>3</sup>, use e abuse!

A sintaxe básica do R pode ser definida como:

```
object <- tool(x, arg2 = y, arg3 = z)
```
Podemos ler o comando acima como sendo: "utilize a ferramenta tool para manipular o objeto x tendo o argumento arg2 com o atributo y e a opção arq3 como z. O resultado dessa manipulação é armazenado no objeto object. Note que o R, nesse caso, não devolveria nada na tela, pois o resultado da manipulação é atribuído a um objeto.

# **Estrutura e tipos de dados**

Até aqui vimos dois tipos de informação que podem ser manipuladas no R: caracteres e números. Os números, por sua vez, podem ser de dois tipos: números com decimais (numeric) e inteiros (integer). Essa distinção é importante para a maneira como o R armazena essa informação na memória do computador, de resto elas funcionam como números racionais na matemática clássica. No capítulo seguinte vamos tratar das funções matemáticas mais a fundo. Aqui vamos apenas ver as bases conceituais dos tipos de dados básicos e qual a estrutura básica de armazenamento em objetos. As operações da algebra básicas no R usam os mesmos simbolos que na matemática tradicional:  $+$ ,  $-$ ,  $/$  e  $*$ .

Como vimos na sessão anterior podemos atribuir valores numéricos a um objeto. Depois disso, podemos manipular os valores indiretamente por intermédio do objeto.

 $dez < -10$ dez + dez dez - dez dez / dez dez \* dez

Atribuímos o valor 10 ao objeto dez e depois manipulamos o objeto dez. Isso não parece ser uma vantagem. Estamos trocando dois dígitos, o valor 10, por um objeto que contem 3 letras, o dez. A vantagem começa quando atribuímos o resultado de operações a um outro objeto.

```
cem \leq dez * dez
dezmil <- cem * cem
cem
dezmil
```
#### **Vetores**

Ficaria ainda melhor se pudessemos operar mais de um valor de uma vez. Como armazenar mais de um valor em um objeto? Usamos uma função c que significa **c**oncatenar ou **c**ombinar. Os elementos combinados são a estrutura básica de dados no R, que é o objecto da classe vector. Esse é o elemento básico dos objetos no R. Mesmo que o objeto só tenha um elemento, trata-se de um vetor com uma posição.

contadez <- **[c](http://stat.ethz.ch/R-manual/R-devel/library/base/html/c.html)**(1, 2, 3, 4, 5, 6, 7, 8, 9, 10) contadez

#### **Indexação de Vetores**

Note que, antes de iniciar a apresentação dos valores que estão no vetor contadez o R apresenta o valor 1 entre colchetes [1]. Caso o nosso vetor fosse longo e tivesse que ser apresentado em várias linhas, outros valores em colchetes iriam iniciar essa outras linhas de apresentação dos dados. Esses valores representam a indexação do elemento que inicia a linha de apresentação do conteúdo do vetor. Ou seja, o elemento na posição 1, no nosso caso é o valor 1. Vamos inverter esse vetor, em seguida combiná-lo com o vector anterior!

```
invertedez <- rev(contadez)
descontadez <- c(invertedez, contadez)
descontadez
```
Agora, como fazemos para acessar algum elemento dentro desse vetor? Para isso usamos a indexação de posição.

#### *Por padrão no R o primeiro elemento de um vetor está na posição 1*.

Essa frase pouco informativa é uma detalhe importante. Em muitas linguagem computacionais, diria até que a maioria das linguagens mais populares, a indexação começar pela posição definida como 0 (zero)! Mais a frente vamos usar outras indexações de vetores e de outras classes de objetos de dados. Abaixo temos alguns exemplos, simples para vetores:

```
descontadez
descontadez[7]
descontadez[c(1, 5, 10, 20)]
```
## **Classes Date**

Crie objetos com as datas do tri e tetracampeonatos mundiais do Brasil<sup>[4\)](#page--1-0)</sup>:

copa70 <- "21/06/70" copa94 <- "17/07/94" Qual a diferença em dias entre estas datas? A subtração retorna um erro (verifique):

copa94 - copa70

Isto acontece porque os objetos são caracteres, uma classe que obviamente não permite operações aritméticas. Já sabemos verificar a classe de um objeto, digitando o código:

```
class(copa70)
class(copa94)
```
O resultado seria character para ambos!

Mas o R tem uma classe para datas, que é Date. Vamos fazer a coerção <sup>[5\)](#page--1-0)</sup> dos objetos para esta classe, verificar se a coerção foi bem sucedida, e repetir a subtração. O código para isso está descrito abaixo:

```
copa70 <- as.Date(copa70, format = "%d/%m/%y")
copa94 <- as.Date(copa94, format = "%d/%m/%y")
class(copa70)
class(copa94)
copa94 - copa70
```
**NOTA:** o argumento format da função as.Date informa o formato em que está o conjunto de caracteres que deve ser transformado em data, no caso dia/mês/ano (%d/%m/%y), todos com dois algarismos. Veja a ajuda da função para outros formatos.

Inclua na janela do R online abaixo o código que gera os objetos copa70 e cop94, em seguida verifique a classe a que pertencem, e depois faça a a transformação para a classe Date e a subtração entre eles.

#### **Comentando meu código**

Ao submeter uma linha de comando ao R é possível incluir comentários usando o símbolo de # . O hashtag ou sustenido indica ao R que a partir daquele ponto até o final da linha o código não deve ser interpretado.

#### **Dado Lógico**

Até o momento, vimos algumas naturezas de informação que podemos armazenar e manipular no R: caracteres, datas e números. Uma outra natureza importante de dado básico no R é chamada de lógica. As palavras TRUE e FALSE e também as abreviações T e F são reservadas para esse fim. Uma questão importante dos dados lógicos é que a eles também são associadas os valores 0 e 1, para FALSE e TRUE, respectivamente. Veja abaixo como podemos operá-los algebricamente:

TRUE + TRUE TRUE / FALSE TRUE \* FALSE

Além disso, o R retorna TRUE ou FALSE quando fazemos alguma procedimento utilizando operadores lógicos.

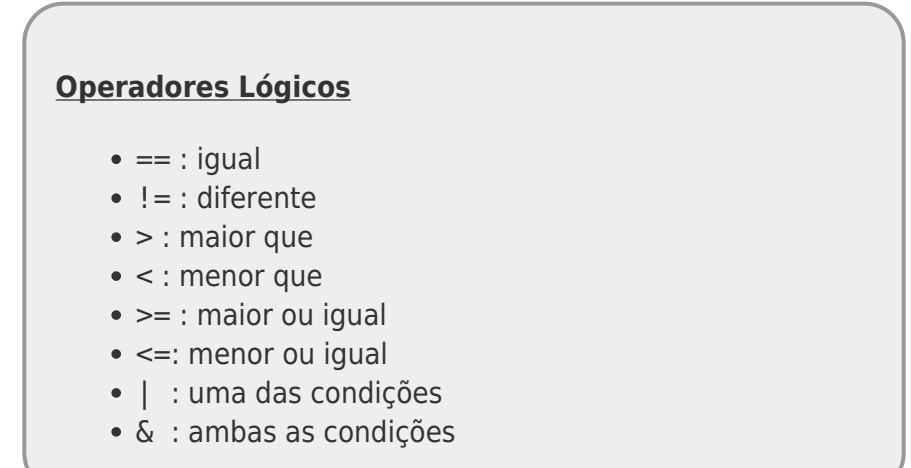

Alguns exemplos de operações lógicas no R:

```
numero <- 1.23456789
numero < 1numero > 1## abaixo primeiro imprime o valor e depois faz o teste logico
print(numero, digits = 4) == numeroround(name, digits = 4) == numeronumero > 1 \& log(numero) > 1numero > 1 | log(numero) > 1
```
**NOTA:** Note que a igualdade é definida por dois caracteres de igualdade: "==". Se usarmos apenas um carácter de igualdade no R isso será interpretado como uma atribuição, como o sinal "←".

A operação lógica também funciona com vetores, obedecendo a posição dos elementos:

```
contadez <- c(1, 2, 3, 4, 5, 6, 7, 8, 9, 10)
invertedez <- rev(contadez)
invertedez
invertedez > contadez
```
### **Classe Fator**

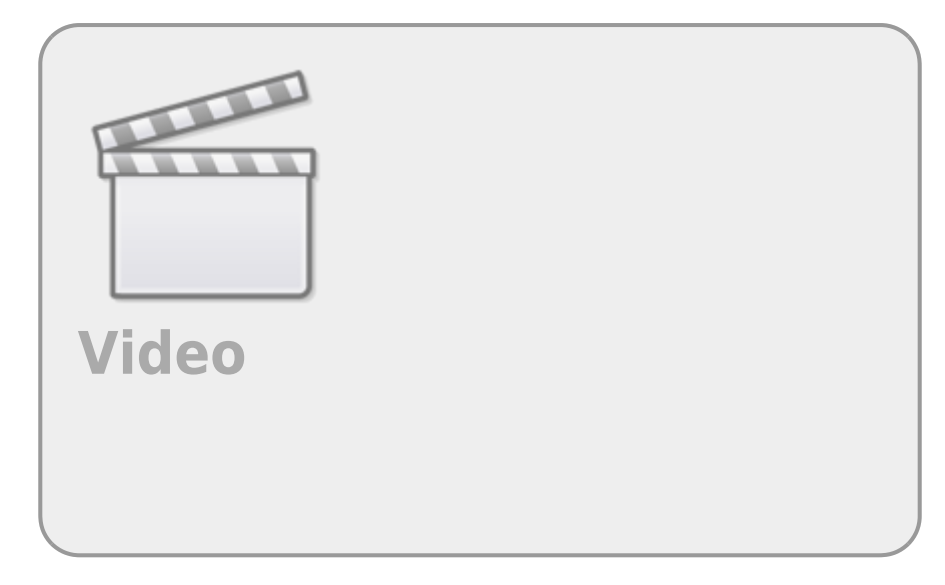

Imagine um experimento em que classificamos as plantas em uma escala de herbivoria com os níveis: "alto", "médio", "baixo" e "nulo". Vamos criar um objeto que representa o valor desta medida de herbivoria em uma amostra de 14 plantas:

```
herb <- c("A", "M", "M", "A", "A", "M", "M", "B", "A", "A", "A", "A", "B",
"A")
```
E então criar um objeto da classe fator com estes valores:

```
herbFactor <- factor(herb)
```
Usamos a função table para contar o número de observações em cada nível do fator, cujo resultado atribuímos a um outro objeto. Os valores são exibidos se digitamos o nome do objeto.

```
herbTable <- table(herbFactor)
herbTable
```
A função para gerar gráficos plot pode ser aplicada diretamente ao objeto desta tabela:

```
plot(herbTable)
```
**Rode o código abaixo e avalie o que está sendo produzido em cada linha de comando** . Caso fique com dúvidas a primeira coisa a fazer é consultar o help() da função. O quadro onde temos o código abaixo, pode ser editado e pode rodar novamente com outro código. Fique a vontade para explorar a documentação das funções que estamos apresentando.

Note que na tabela e na figura os níveis não estão ordenados da forma como deveriam e falta o nível de herbivoria nula. Isto acontece porque, ao criar uma variável de fator a partir de um vetor de valores, o R cria níveis apenas para os valores presentes, e ordena estes níveis alfabeticamente. Caso um nível não tenha sido observado nos dados, ele fica de fora da variável, mas o correto seria ele ter a contagem como 0 .

Para ordenar o fator e incluir um nível que não foi representado na amostra usamos o argumento

levels da função fator:

```
herbFactor <- factor(herb, levels = c("N", "B", "M", "A"))
```
Modifique o código da janela acima, incluíndo o argumento levels na função factor e rode novamente o código todo na janela abai

> **NOTA:** há uma classe para fatores ordenados que poderia se aplicar aqui, mas seu uso tem implicações importantes nos resultados de algumas análises, que no momento não vêm ao caso. Mais informações a respeito na ajuda da função [factor.](http://finzi.psych.upenn.edu/R/library/base/html/factor.html)

# **O Código**

Antes de continuar a introdução aos conceitos básicos do R, vamos enteder uma conduta importante em programação. Um dos primeiros hábitos que você deve adquirir para trabalhar com o R é **não digitar os comandos diretamente no console do R[6\)](#page--1-0)**, e sim em um arquivo texto, que chamamos de *script* ou *código*. Essa intermediação entre o texto do comando e o interpretador, feita pelo script, é importante pois garante que o que está sendo direcionado ao R é armazenado no arquivo texto, que por fim, pode ser salvo e armazenado no computador, como um registro do procedimento executado e para ser utilizar novamente quando necessário.

#### **Reprodutibilidade do procedimento**

Quando trabalhamos em uma planilha eletrônica, a partir de dados brutos, podemos salvar os gráficos ou os dados modificados após manipulados. Entretanto, o procedimento não é salvo. Se precisar fazer o mesmo procedimento para outro conjunto de dados precisará lembrar todas as etapas e a ordem em que foram executadas. Em programação, o script é nosso roteiro do procedimento que foi executado. Para repetir um procedimento é só executar novamente o script. Isso incrementa muito a reprodutibilidade do nosso procedimento, uma qualidade muito importante para a ciência de um modo geral, mas também para o dia a dia. Por isso, a partir desse momento no curso, iremos abondonar a interface do R online que estavamos usando para rodar o código e vamos, a patir de agora, produzir script ou códigos!

## **Editor de Código**

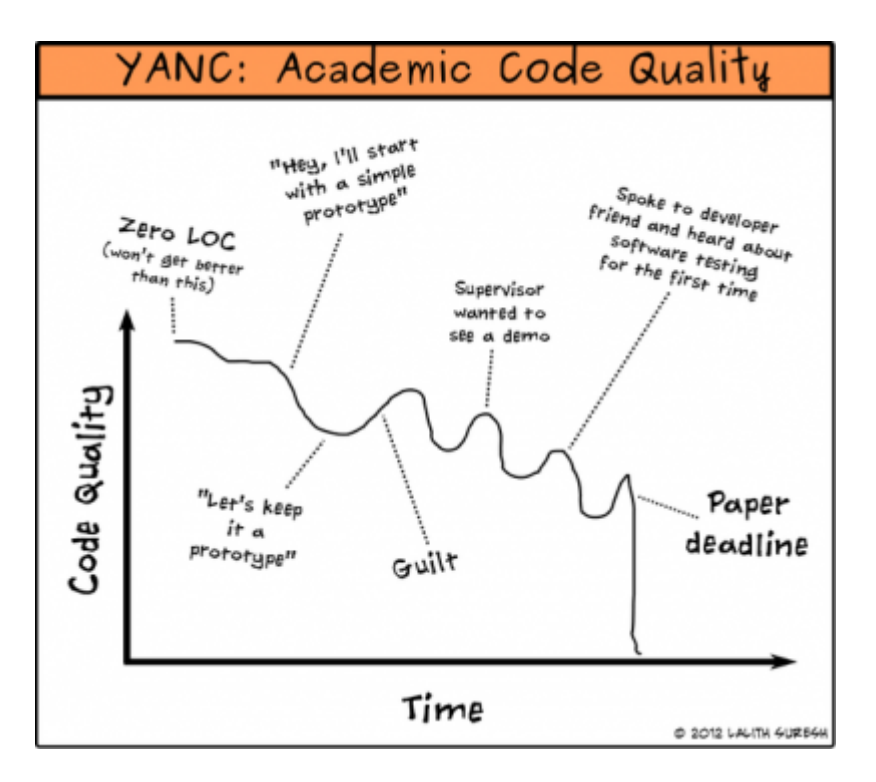

Um editor de código nada mais é do que um editor de texto puro como o bloco de notas do Windows. Algumas funcionalidades são bem vindas, como por exemplo, enviar a linha de código diretamente para o console do R sem a necessidade de copiar e colar.

A instalação básica do R contém uma interface gráfica de usuário (R-GUI) simples, tanto no Windows como no IOS, que acompanha um editor de códigos.

> O editor de códigos do R-GUI no Windows e no Mac é bastante simples e costuma ser uma boa opção inicial para usuários deste sistema. Para esta disciplina ele é suficiente.

> No Linux não uma há uma [GUI](http://en.wikipedia.org/wiki/GUI) padrão para o R, e esta escolha deve ser feita logo no início.

Na página de material de apoio há uma seção com várias [dicas sobre interfaces](http://ecologia.ib.usp.br/bie5782/doku.php?id=01_curso_atual:material:start#interfaces_para_o_r) [para o R](http://ecologia.ib.usp.br/bie5782/doku.php?id=01_curso_atual:material:start#interfaces_para_o_r) para lhe ajudar.

A figura abaixo é uma captura de tela do R-GUI do Windows, mas no MAC o editor é similar, e você pode manter a mesma lógica. Deixe sempre uma janela de código aberta acima da janela do R, como na imagem abaixo:

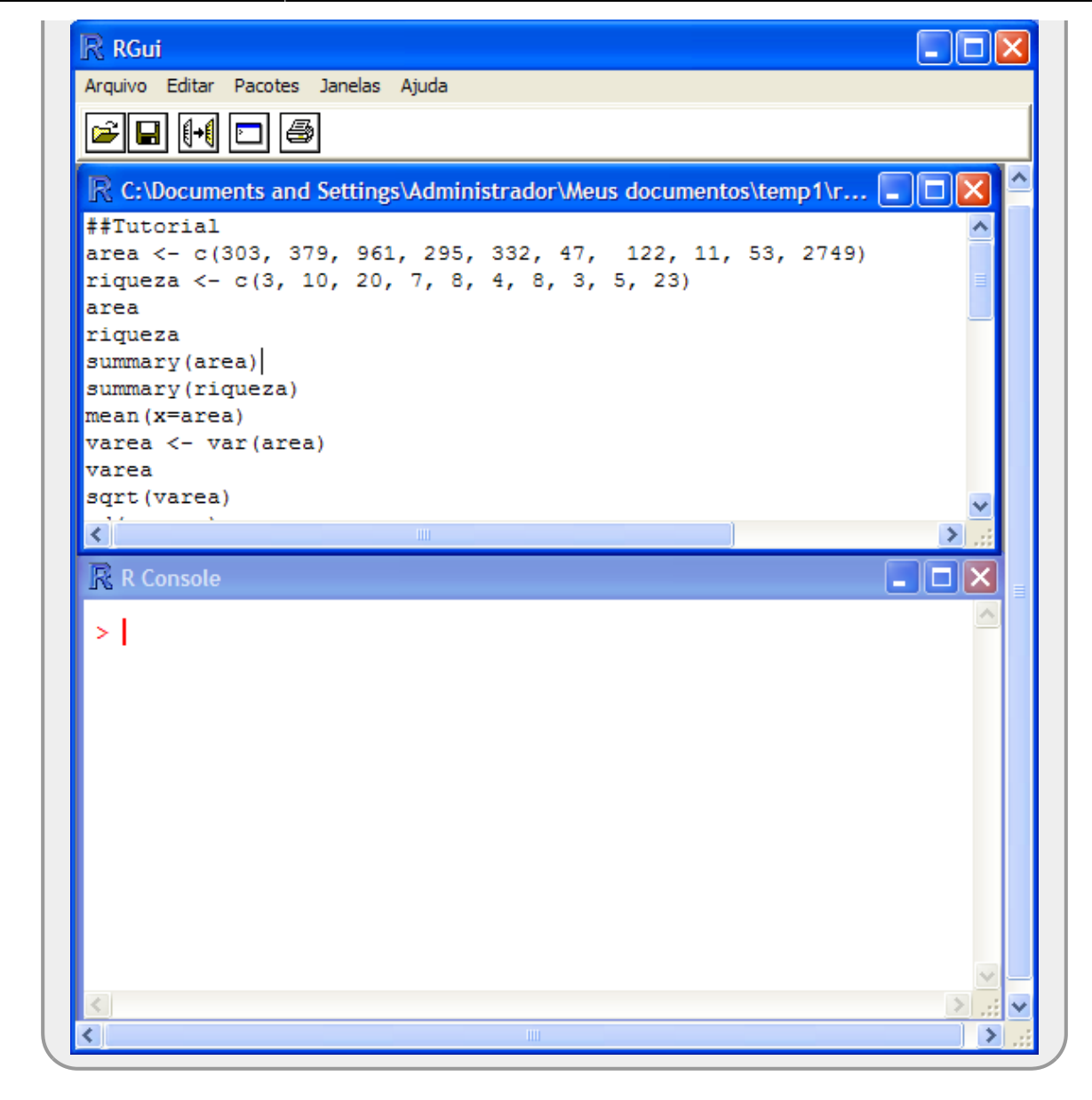

#### **Interface de usuário R-GUI**

Na figura acima há duas janelas com funcionamentos e objetivos muito distintos.

- 1. a janela da parte superior apresenta um arquivo de texto puro que pode ser editado e salvo como texto. Por padrão salvamos esses arquivos com a extensão .r ou .R para reconhecermos que é um script da linguagem R. O sistema operacional deve reconhecer a extensão com sendo do R **automaticamente.**
- 2. a janela na parte inferior é o console do R, ou seja o programa propriamente dito. Essa janela recebe os comandos de código e envia ao interpretador do R, que por sua vez, retorna o resultado final do processamento<sup>[7\)](#page--1-0)</sup>.

Para evitar confusão e perda de trabalho é importante digitar as informações que serão transmitidas ao R (linhas de código) no arquivo texto e ir passando esses comandos ao R. Uma boa prática também é comentar as linhas de código para

que outras pessoas, ou mesmo a pessoa que criou o código, possam entender ou lembrar o que o código executa.

É imprescindível aprender a se organizar dentro da lógica do ambiente de programação, com o risco de perder trabalho ou ficar completamente perdido entre as tarefas que executa.

# **O primeiro Script**

- Copie todas as linhas de códigos que foram processados nesse tutorial até o momento em arquivo texto simples no bloco de nota do Windows ou algum outro programa simples de texto (TextEdit no macOS);
- $\bullet$  Salve o arquivo em uma pasta  $\frac{8}{2}$  conhecida do seu computador, associada a essa disciplina, com o nome e extensão tutorial $01 \cdot r \frac{9}{2}$ ;
- Execute o R e abra o script que salvou, utilizando a opção do menu "Arquivo/Abrir script":

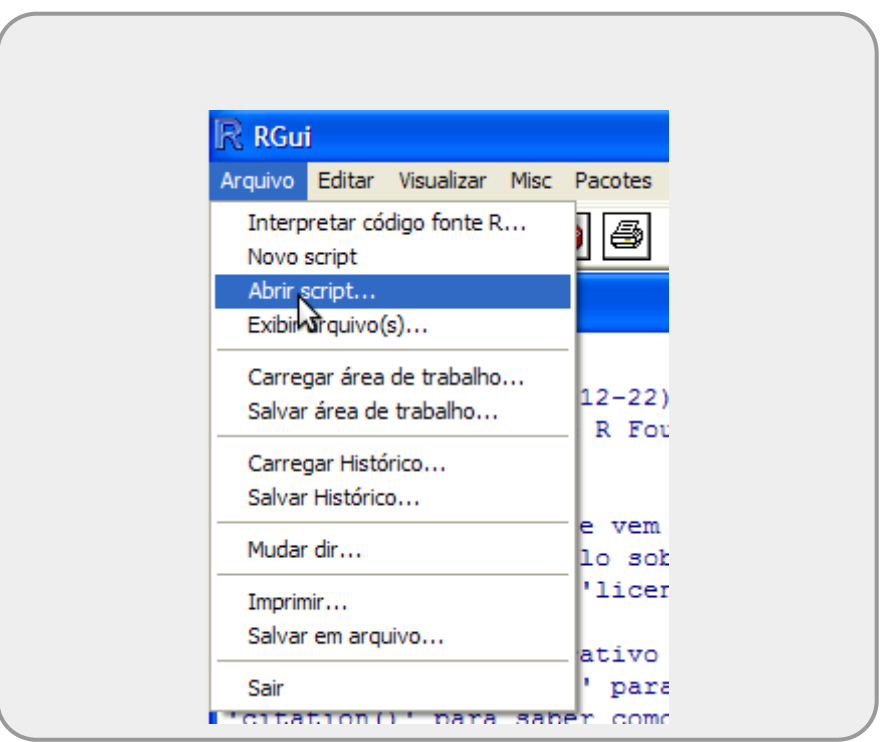

Vá para a janela do script, coloque o cursor na primeira linha e tecle Ctrl-r. Faça o mesmo com as linhas seguintes;

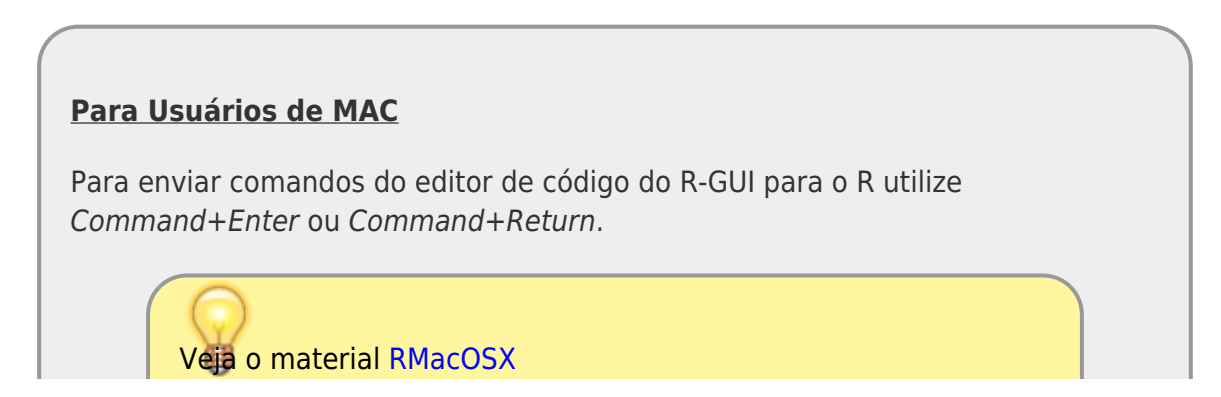

- Coloque o título no arquivo como sendo ## Tutorial Introducao ao R
- Na linha seguinte coloque a data como comentário: ## Data: ….;
- Comente cada bloco de código com o nome do tópico que o código está associado no roteiro
- Comente ou retire qualquer linha de código que tenha gerado erros durante o processamento;
- Retire a redundância na atribuição dos abjetos, mas cuidado com objetos que são sobrescritos, veja o copa70, por exemplo;
- Ao final selecione todas as linhas do script, inclusive comentários e e tecle Ctrl-r para submeter tudo ao interpretador do R;
- Garanta que não há mesagens de erro ao longo do processamento do script.

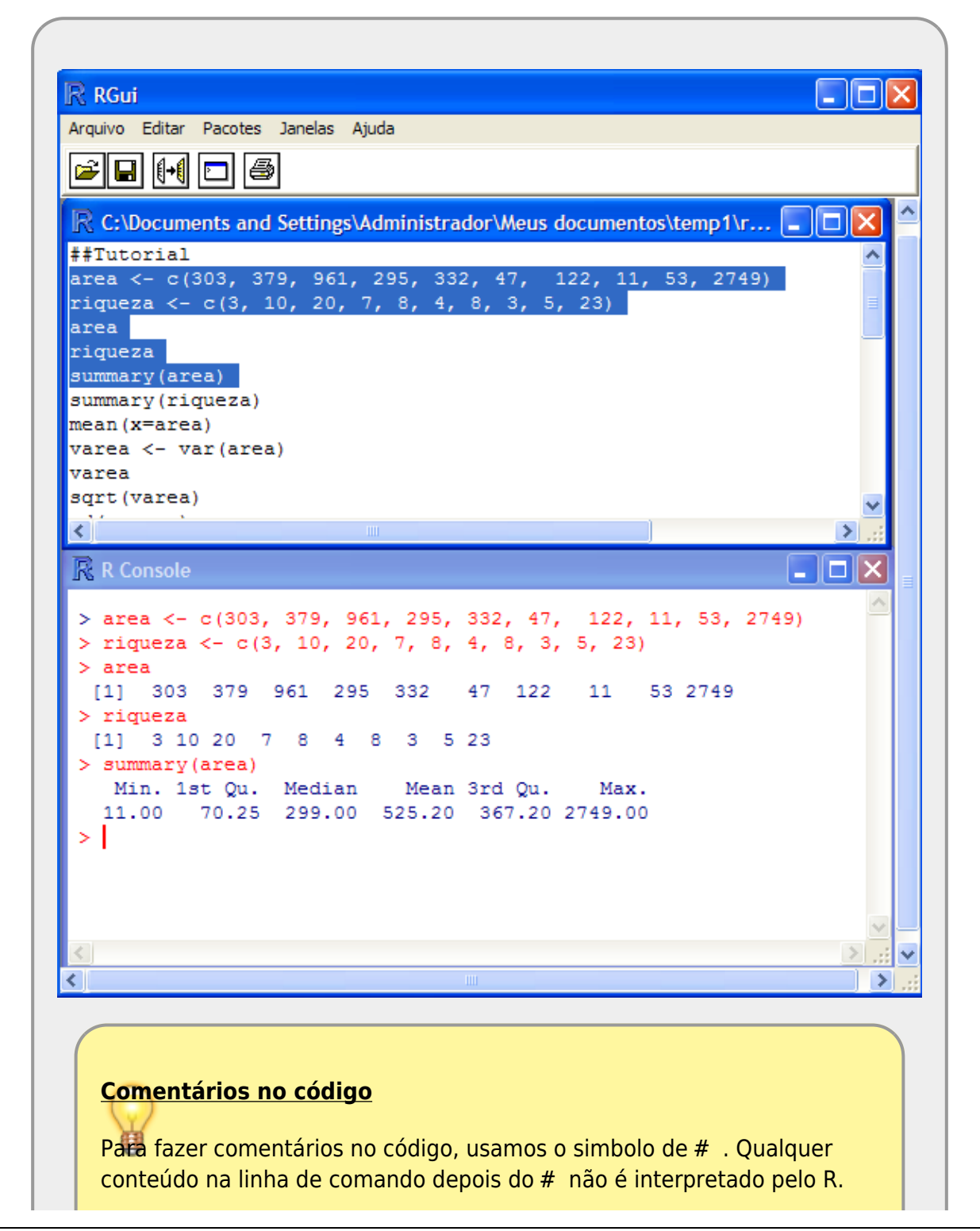

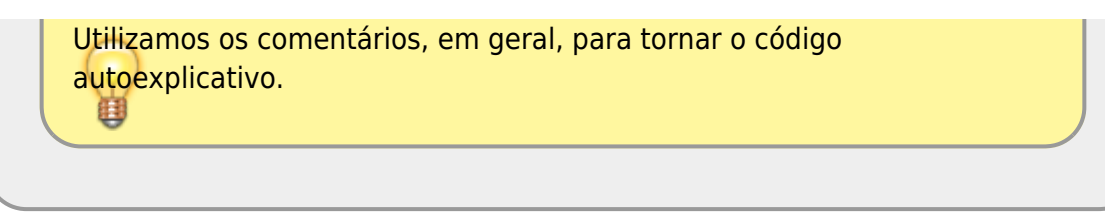

· Salve o script com estas modificações.

Agora vamos submeter o script salvo no nosso sistema de correção automática de código, chamado **notaR**.

> Agora que já fez seu primeiro exercício no notaR. Siga para a aba de [exercícios](http://ecor.ib.usp.br/doku.php?id=01_curso_atual:exercicios1) para seguir os execícios desse tópico. Os exercícios ficarão embutidos nesse wiki, mas deixaremos sempre o link para o notaR caso prefiram abrir a plataforma diretamente. **Lembre-se de logar no sitema notaR** antes de fazer os exercícios e não deixe de passar pela aba da apostila, ela e complementar aos [tutoriais](http://ecor.ib.usp.br/doku.php?id=03_apostila:01-intro), apesar de alguma redundância desejável.

[1\)](#page--1-0)

[2\)](#page--1-0)

[3\)](#page--1-0)

funções também são uma classe de objetos

O caracter ? funciona como um atalho para essa função

alguns links não funcionam, mas a maior parte sim

[4\)](#page--1-0)

[5\)](#page--1-0)

[7\)](#page--1-0)

[8\)](#page--1-0)

fonte: [FIFA](http://pt.fifa.com/worldcup/archive/)

procedimento de transformar uma classe em outra

[6\)](#page--1-0)

Console é a interface de interação com o interpretador da linguagem: recebe o comando, envia ao interpretador e retorna a resposta. O que vinhamos usando no início desse tutorial é um interpretador online do R

quando a tarefa solicitada é a representação de um gráfico, uma nova janela é aberta, um dispositivo gráfico.

diretório de trabalho é o nome técnico desta pasta para o R

[9\)](#page--1-0) quando o sistema operacional não mostra a extensão dos arquivos é preciso configura-lo para que seja apresentado

From: <http://ecor.ib.usp.br/> - **ecoR**

Permanent link: **[http://ecor.ib.usp.br/doku.php?id=02\\_tutoriais:tutorial1:start&rev=1600200993](http://ecor.ib.usp.br/doku.php?id=02_tutoriais:tutorial1:start&rev=1600200993)**

Last update: **2020/09/15 17:16**

 $\pmb{\times}$